## **Test – ovládání operačního systému Windows XP**

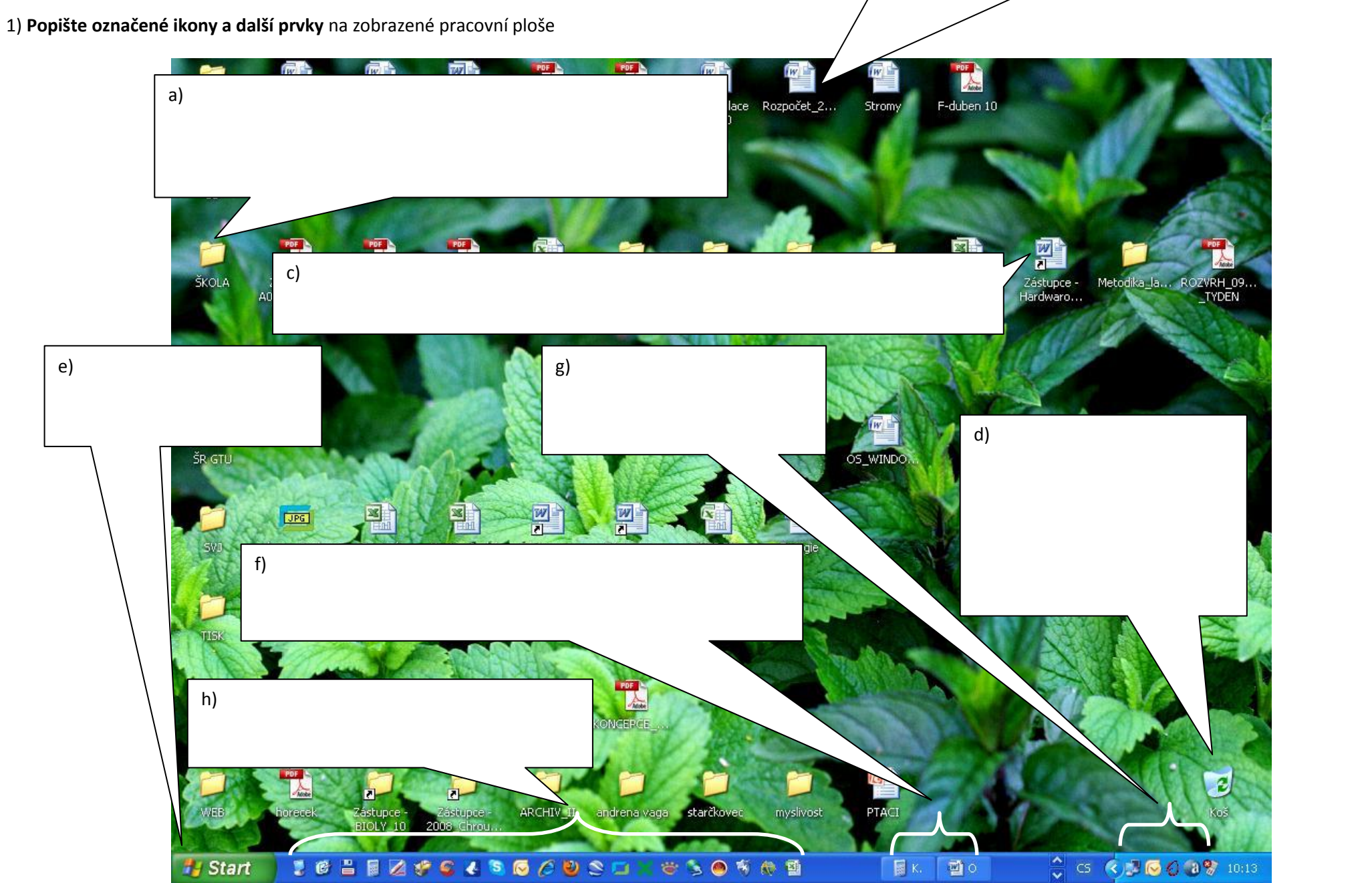

b)

2) Na snímku jsou tři **ikony stejného typu**. Napište, čím se liší?

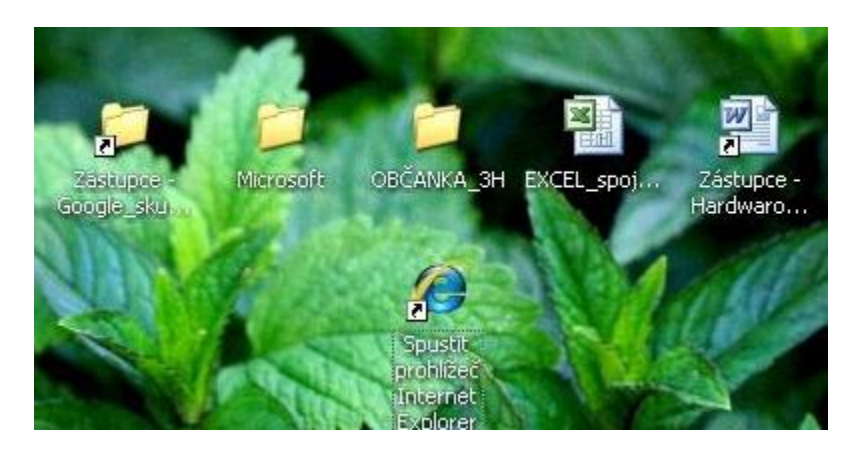

3) Popište **význam a použití čtyř zobrazených tlačítek**.

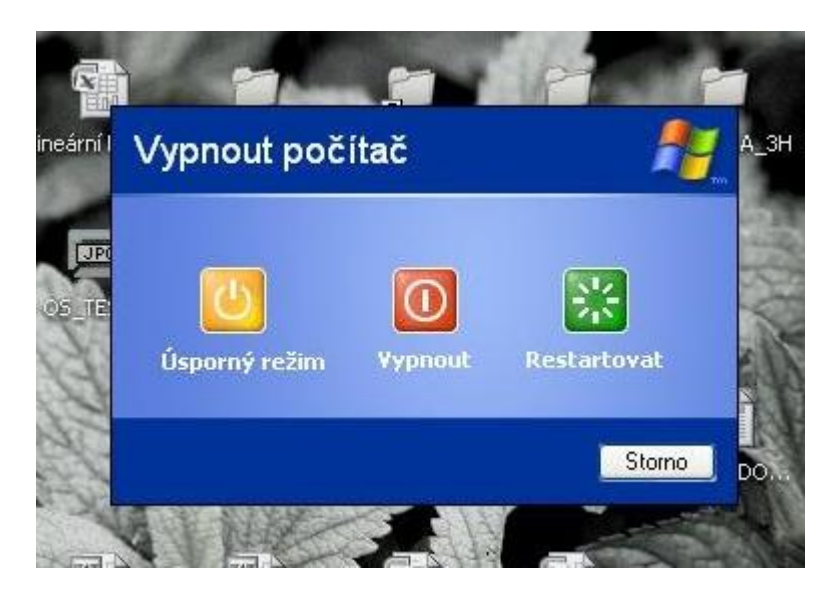

## 4) Kterou **variantu nastavení koše** byste si vybrali. **Zdůvodněte proč?**

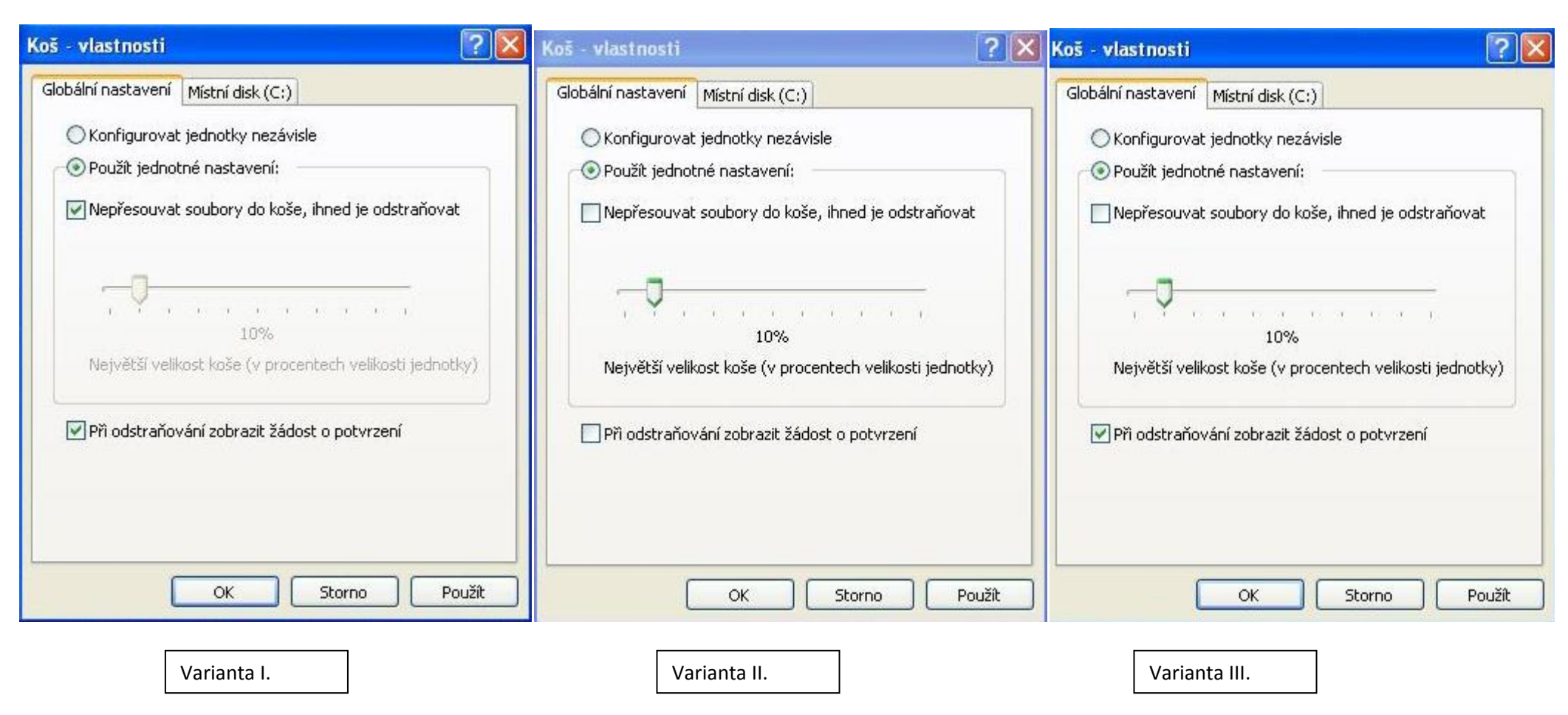

5) Podle jakých pravidel můžete ve složce **seřadit ikony**?

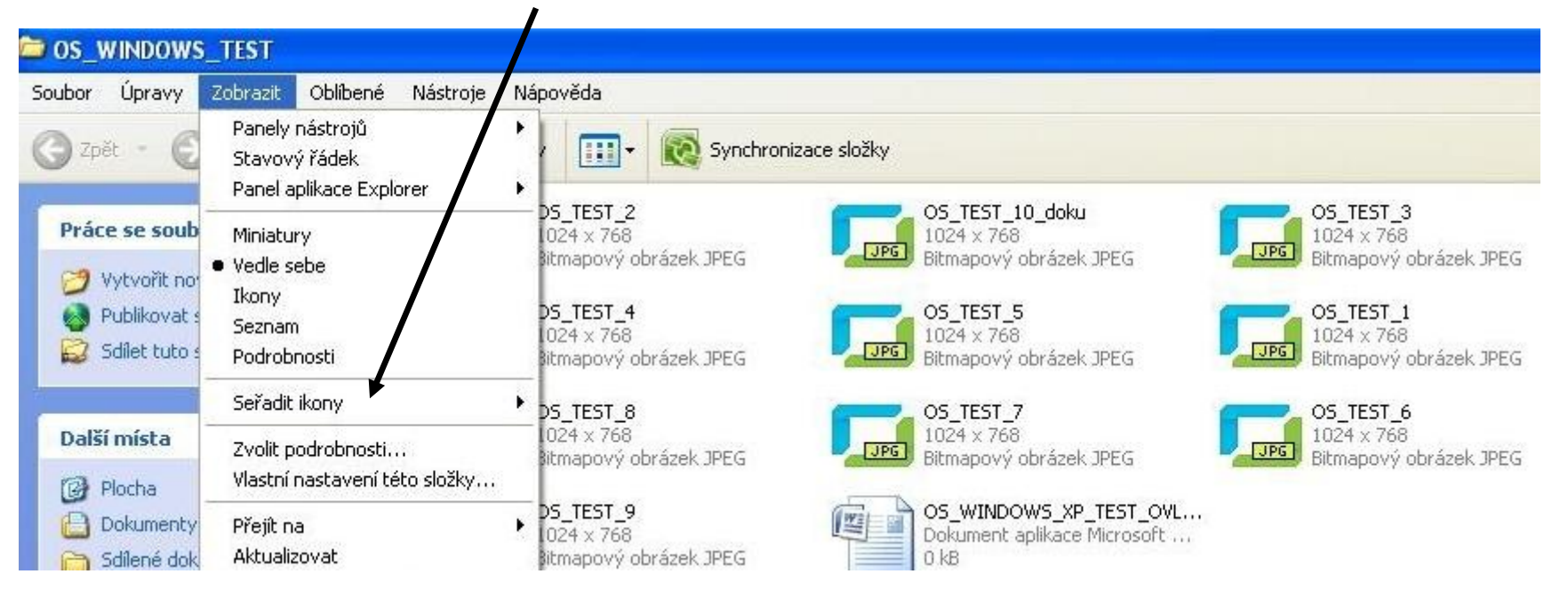

6) Vysvětlete **význam všech čtyř tlačítek určených pro manipulaci s okny**.

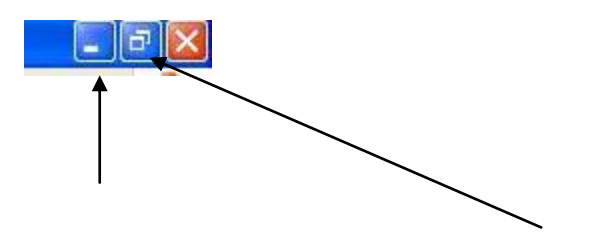

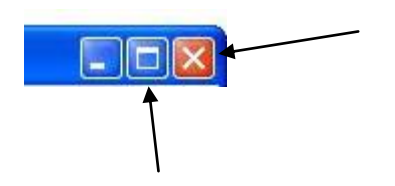

7) Který z nabízených **typů zobrazení** byste použili, pokud byste **chtěli zobrazit náhledy fotografií** umístěných ve složce?

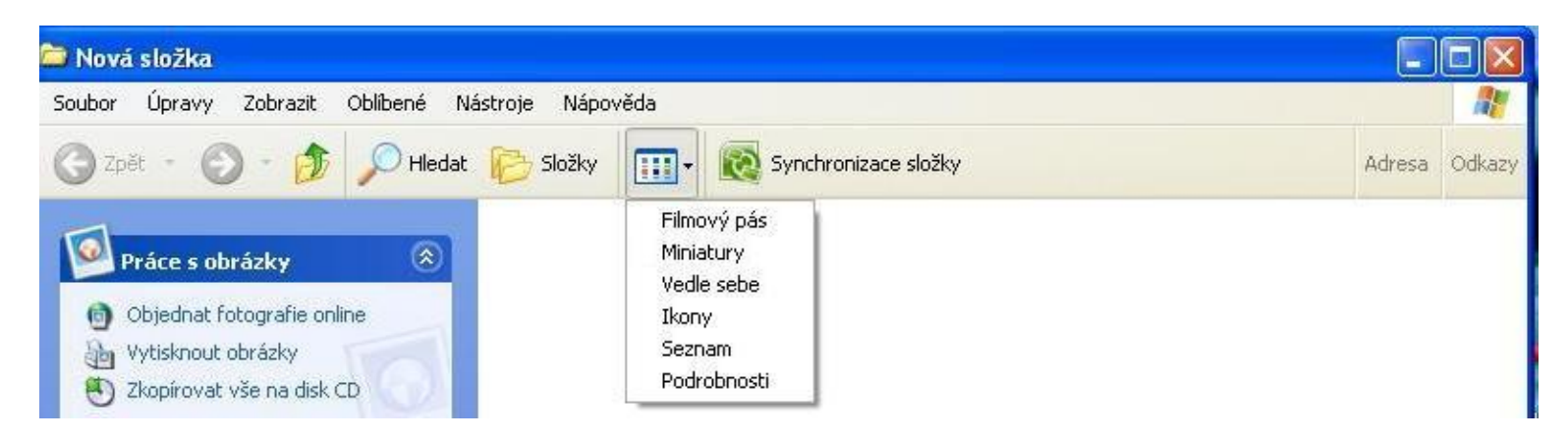

8) Složky ve složce na obrázku chceme **seřadit tak, aby byly seřazeny od nejstaršího k nejnovějšímu**. Jak byste postupovali?

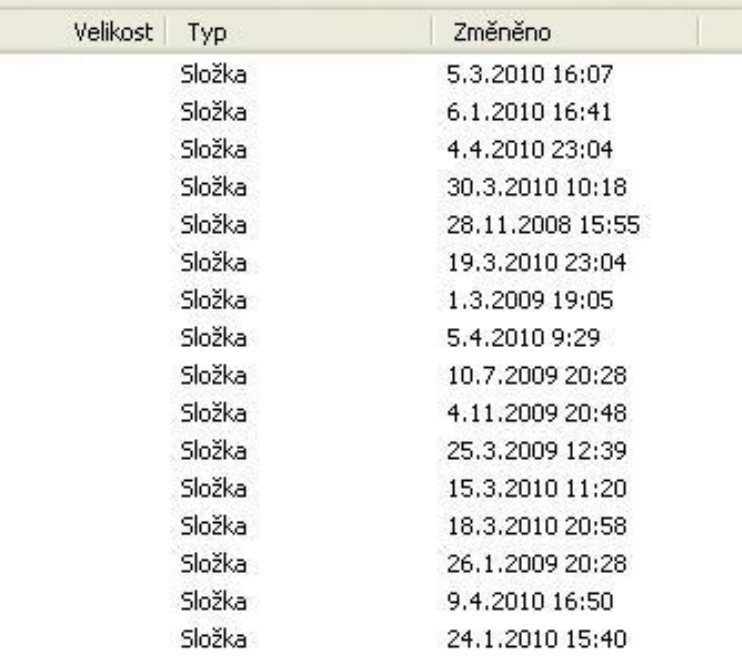

9) Kterou ikonu **nelze obvyklým způsobem odstranit** z Plochy?

10) Které základní **pracovní úkony s myší** můžeme provést?

11) Které **tři varianty nápovědy v OS** znáte?

12) Vysvětlete **význam těchto klávesových zkratek**:

Ctrl+X

Ctrl+C

Ctrl+V

13) Uveďte **tři znaky, které nemůžete použít** při tvorbě názvu souboru.